## **ProVision 5.0.0**

ProVision 5.0.0 is a major release with multiple customer feature requests and significant new features

#### **PHP Compatibility**

Please note that ProVision 5.x requires php 5.5.+. For local installations, please upgrade php prior to installing the upgrade. Also ensure that the correct Sourceguardian php extension is loaded for the new version of php.

- ProVision 5.0.4
- ProVision 5.0.3
- ProVision 5.0.2
- ProVision 5.0.1

### **New Features**

(CFR denotes customer requested)

#### **Resource Importer**

Updates include:

IM- 1466: Resource Importer opens in a new tab

IM- 1490: Improved ability to adjust column locations

IM- 1557: New on-screen guidance

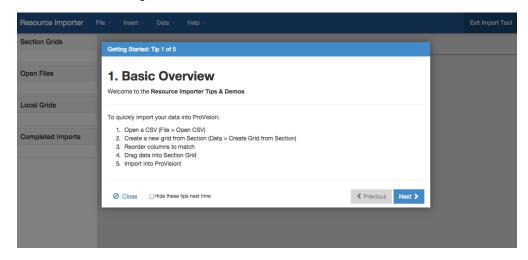

IM- 1580: Opening a .csv searches the first 10 rows for a valid header

IM- 1581: Streamlined menu options

IM- 1582: Removed resource search

IM- 1589: Revised appearance of required data columns

IM- 1591: Added UTF-8 warning

IM- 1592: Updated 'Edit Row' interface and functionality

IM- 1609: Active tab highlights

- IM- 1611: Row number column able to resize
- IM- 1643: Mac .csv files now supported

#### **Peering Manager**

Click on the following links for more details on Common Tasks, Managing Peer Communications, and Managing Peer Sessions.

Updates include:

IM- 1593: New ability to set Peer Groups when adding a router and adding a peering session:

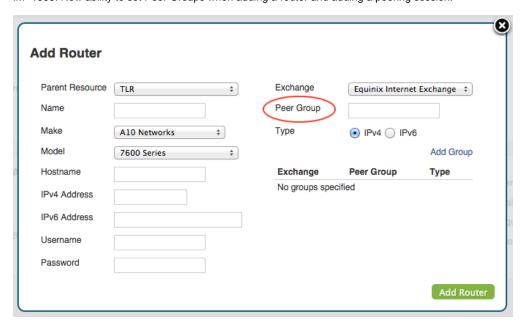

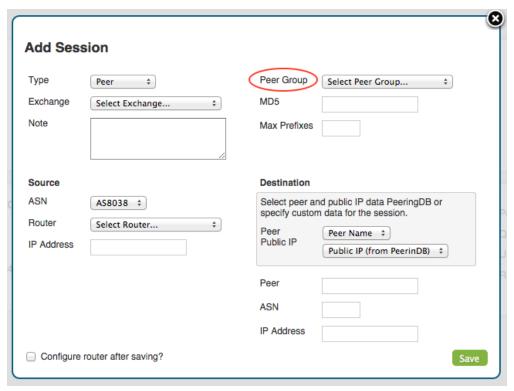

IM- 1552: New "Configure" menu option for one-click config of session on the router

- IM- 1553: Sessions of type "Peer" are removed from the router when deleted in ProVision
- IM- 1554: Peering importer differentiates between peer sessions matched to an exchange and unknown sessions
- IM- 1556: Peering "Source IP Address" column changed to "Router"
- IM- 1570: Import list of groups from router during session import
- IM- 1574: Improved read-only peering permissions configurations
- IM- 1594: Option to configure router when adding a peering session
- IM- 1597: Multiple Peer Groups may be created when adding a router
- IM- 1651: Improved Config Manager functionality
- IM- 1653: Peering Import section added to Admin->Import
- IM- 1654: Added Peer Group import button to session import

#### **Peer Group Gadget**

The new Peer Group Gadget allows you to add peer groups for IPv4 and IPv6 for a selected exchange from a router's Resource Entry page. Peer Groups added from this gadget will be available to select in the "Add Session" dialog box. For more details on the Peer Group Gadget, see Gadgets.

Note: Peer groups listed in the Gadget are for ProVision only and should reflect groups that exist on the router. Adding or deleting peer groups from the Gadget will not add or delete them on the router.

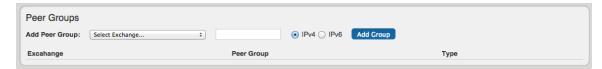

## **Additional Features**

CFR-22: Smart Assign 'Exclude' tags

CFR-80: Smart Assign 'Strict Tag' and 'Standard' (match all) interpretation

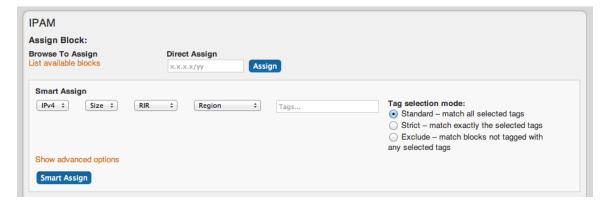

- CFR- 68: If IP or DNS are not assigned to a Resource, the Resource does not show up on the Dashboard
- CFR- 90: Add "Allow subassignments" when editing multiple subnets in IPAM Manage
- IM- 878: Removed Generate API Request
- IM- 1363: TTL field added to DNS bulk records changes

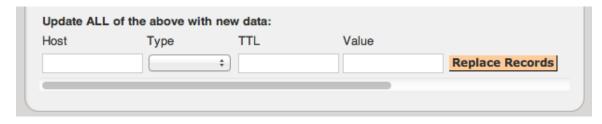

IM- 1506: admin.php checks for a valid license key

IM- 1508: Indicator (blue arrow) on blocks in Resource Gadget and IPAM Manage when subassignments are enabled

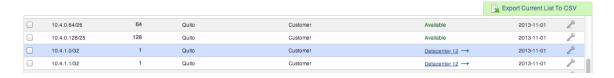

IM- 1514: IPAM interface improved for updating/editing multiple block notes and tags. Select "Update Field" to apply change for all selected blocks.

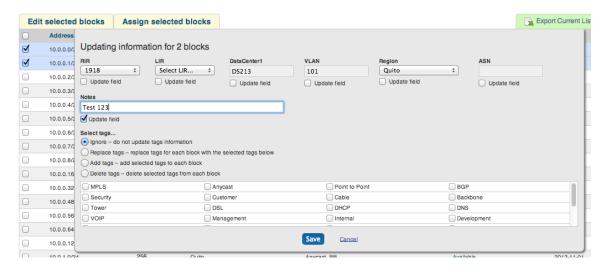

# **Bug Fixes/Improvements**

IM- 362: IPAM header tab highlighting, added dropdown menu

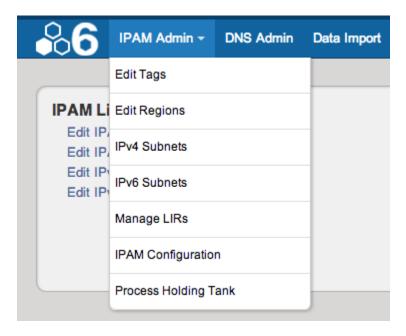

IM- 930: When marked peer "Not Qualified" or "Rejected, entry is no longer removed

IM- 983: Adding a new Section with blank name now provides error message

IM- 1000: Added "CRUD" legend under manager users

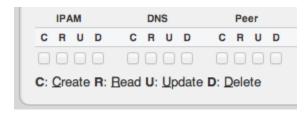

IM- 1061: Fixed navigation breadcrumbs

IM- 1165: Added 'logged in as' text to header

IM- 1096: Relabeled Secure64 entry in dropdown menu

IM- 1097: Updated Holding / Assignment wording on notifications

IM- 1273: configTest.php Deprecated

IM- 1282: Admin-api.php daemon user visible

IM- 1289: Treeview functionality restored

IM- 1325: Test zonesigner is working for DNSSEC

IM- 1470: Fixed error message in Admin Preferences

IM- 1480: Stop creation of "system" resources through the UI and API

IM- 1483: Moved EULA location

IM- 1504: Can no longer create API key for daemon user

IM- 1506: UpgradeUtil doesn't check for valid license key

IM- 1513: Included note on CSV import screens to encode with UTF-8 for best results

### Step 1: New Import

The Customer Import accepts CSV files in a variety of configurations and formats. For an example file, click here. Please make sure all data files are encoded with UTF-8 for best results.

- IM- 1519: Import directory structure updated
- IM- 1526: Edit IPAM tags empty field save
- IM- 1527: Resolved IPAM tags alphabetical sort
- IM- 1528: Smart / Direct Assign buttons in IPAM gadget sent two requests when double-clicked
- IM- 1530: Revised IPAM Gadget text display
- IM- 1531: Delete aggregate button does not refresh page
- IM- 1533: ConfigTest.php doesn't test for the writability of the web root
- IM- 1536: IPAM gadget displays log information for IPv6 blocks
- IM- 1537: Deleting a zone from the DNS Gadget removes it from the chart
- IM- 1540: Edited gray text in text box for Direct Assign to be clearer for IPv6
- IM- 1543: Removed LIR option from the section dropdown when creating an entry
- IM- 1545: Add aggregate has "Available" as the default assignee
- IM- 1549: Duplicate customer sample import link removed
- IM- 1550: Import customer from salesforce link removed
- IM- 1559: User activity report download .csv updated
- IM- 1562: Admin up/down now works for Juniper routers
- IM- 1565: Treeview top level folder renamed
- IM- 1567: Additional countries available in drop down menu
- IM- 1568: Block param without mask causes error for ipam-get API call
- IM- 1575: Improved handling of a no permissions user on IPAM page
- IM- 1583: Restricted creation/editing of LIRs through the Resource entries
- IM- 1598: Improved handling of no permissions user on Sections page
- IM- 1604: Updated handling of names containing apostrophes
- IM- 1606: Improved 'Edit List: IPAM Tags' functionality and sorting
- IM- 1613: Revised ARIN ORG handle to 'Org ID'
- IM- 1620: Revised "Edited the file: regions" log message
- IM- 1621: Added Custom ID field to Resource entry creation
- IM- 1622: Revised the default Section and Category options when adding a Resource Entry
- IM- 1624: Revised label location for 'Resource IP Assignment %' on Dashboard
- IM- 1625: Revised user account count to disregard system user account
- IM- 1626: API User drop down hides 'daemon' user
- IM- 1627: Revised phrasing for Dashboard 'Resource IP Assignments' label
- IM- 1631: Entry list page improvements
- IM- 1632: Added custom ID to resources with duplicate names
- IM- 1634: Changed "Type" To "Section" on Resource Entry page

- IM- 1636: Improved handling of restricted permissions user on Resource Entry page
- IM- 1637: Improved handling of restricted permissions user on Reporting page
- IM- 1644: Improved handling of restricted permissions user on Sections page
- IM- 1646: VLAN added to advanced options in IPAM gadget
- IM- 1647: Revised display of Password field on routers in section field view
- IM- 1652: Improved handling of restricted permissions user on Reporting page